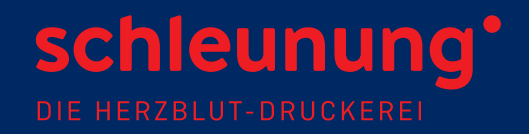

# **RICHTLINIEN FÜR IHRE DRUCKDATEN**

**WWW.SCHLEUNUNG.COM**

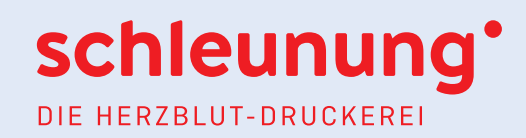

# **SEHR GEEHRTE KUNDINNEN UND KUNDEN,**

seit 2008 ist Schleunungdruck nach ProzessStandard Offsetdruck (PSO) gemäß ISO 12647-2 zertifiziert. Druckvorstufe und Druck erfüllen somit zuverlässig und nachprüfbar höchste Qualitätsansprüche. Zur Gewährleistung dieser Standards sind bei der Druckdatenerstellung einige Details zu beachten.

Um die Datenübergabe an uns für Sie so einfach wie möglich zu gestalten, haben wir Ihnen im Folgenden ein paar arbeitserleichternde Informationen und Tipps zusammengestellt.

Bei Fragen stehen wir Ihnen natürlich auch gerne persönlich zur Verfügung.

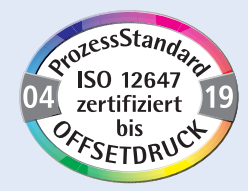

# **IHRE ANSPRECHPARTNER/INNEN:**

## **Timo Wiesmann**

Mediendesign | Datenanlieferung Telefon: 09391 6005-9145 timo.wiesmann@schleunung.com

## **Ute Weinberner**

Vorstufe | Datenanlieferung Telefon: 09391 6005-9213 ute.weinberner@schleunung.com

# **INHALT**

- **3 Anlegen von Druckdaten**
- **5 PDF-Export aus Adobe InDesign**
- **8 Abgabe offener Daten**
- **9 Datenübermittlung und Druckfreigabe**

# schleunung DIE HERZRIJIT-DRIJCKEREI

# **ANLEGEN VON DRUCKDATEN**

# **SEITENFORMAT**

Das Seitenformat muss der Größe des Endproduktes entsprechen (z. B. A4 = 210 x 297 mm).

# **ANSCHNITT**

Der Anschnitt beträgt an allen Kanten 3 mm. Objekte, die nicht angeschnitten werden dürfen, sollten mindestens 3 mm vom Rand entfernt platziert werden. Objekte, die bis zum Seitenrand reichen, müssen 3 mm in den Anschnitt gezogen werden.

# **BILDER**

## **Auflösung**

Für ein optimales Druckergebnis (80er-Raster) empfehlen wir bei Bildern eine Auflösung von 350 dpi (mindestens 220 dpi) und bei Strichabbildungen eine Auflösung von 1.200 dpi für das tatsächliche Endformat des Bildes im Layout.

## **Farbraum**

Um medienneutrales Arbeiten (»Next Generation Publishing«) zu ermöglichen, empfehlen wir Ihnen, die Bilder im RGB-Farbraum zu belassen. Erst beim PDF-Export erfolgt dann die Konvertierung in den CMYK-Farbraum. Möchten Sie vorab eine Vorschau des Bildes in CMYK betrachten, können Sie das Ergebnis mit dem Softproof und der Ausgabevorschau simulieren (sowohl in Photoshop als auch in InDesign möglich).

## **Dateiformat**

Von der Verwendung der Formate BMP, PNG, GIF und animated GIF raten wir ab. Stattdessen empfehlen wir JPEG- oder Photoshop-Dateien (PSD). Bei Verwendung von PSD-Daten bleiben Füll- und Korrekturebenen erhalten und Transparenzen können abgespeichert werden.

## **FARBEN**

## **Prozessfarben**

Bitte legen Sie Farben immer im CMYK-Farbraum an. RGB-Farben werden spätestens beim Refine-Prozess in CMYK konvertiert. Dabei kann es zu erheblichen Abweichungen vom eigentlichen Farbton kommen.

#### **Sonderfarben/Volltonfarben**

Arbeiten Sie mit Sonderfarben, achten Sie bitte stets darauf, diese als Volltonfarben zu definieren. Andernfalls werden diese Farben bei der Druckplattenbelichtung als CMYK-Auszüge ausgegeben. Denken Sie bitte an eine eindeutige Benennung (z. B. HKS 13).

## **Farbprofil**

Bitte verwenden Sie entsprechend Ihres Bedruckstoffes zum Erstellen der Druckdaten das PSOcoated\_v3.icc oder PSOuncoated\_v3\_FOGRA52i.icc Profil (bei AM-Raster). Abweichende Profile werden automatisch konvertiert. Dabei kann es zu Farbverschiebungen kommen, für die wir keine Verantwortung übernehmen. Den Bedruckstoff können Sie Ihrem Angebot entnehmen oder bei Ihrer/m Kundenberater/in erfragen. Die Farbprofile senden wir Ihnen gern zu oder können Sie auf unserer Website herunterladen.

## **SCHRIFTEN**

Alle verwendeten Schriften müssen richtig zugeladen sein und in das Druck-PDF eingebettet werden. Das Fehlen von Schriften zeigt Ihnen InDesign durch eine rosafarbene Unterlegung an. Stellen Sie Schriften nicht manuell auf fett, kursiv etc., sondern verwenden Sie nur die in der Schrift hinterlegten Schnitte (z. B. **Helvetica bold**, *Helvetica italic).*

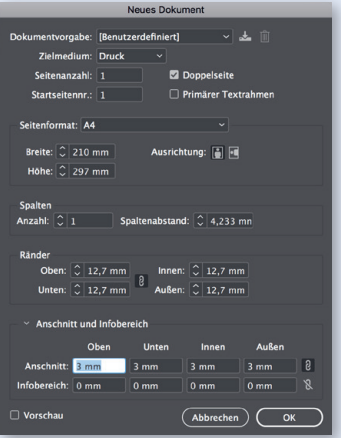

 Mehr zum Thema »Next Generation Publishing« lesen Sie in unserem SD-Magazin 2'12 oder auf www.cleverprinting.de.

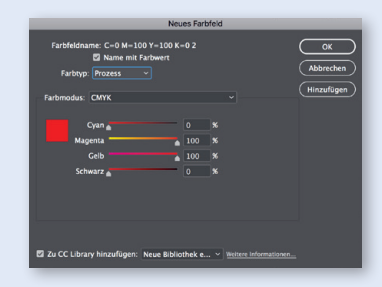

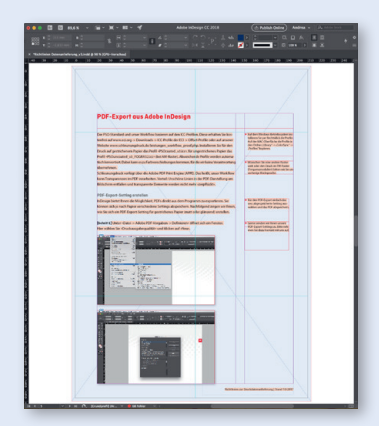

3 | Stand 11/2023

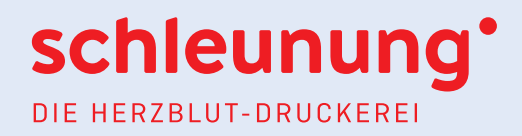

# **ANLEGEN VON DRUCKDATEN**

# **LINIEN**

Linien sollten eine Mindeststärke von 0,25 pt aufweisen. Auch bei verkleinerten Grafiken darf die Linienstärke nicht unter 0,25 pt liegen. Bei Linienstärken unter 0,25 pt ist es möglich, dass die entsprechenden Linien im Druck »verschwinden«.

# **ÜBERFÜLLUNG (TRAPPING)**

Das Trapping wird durch unseren Workflow automatisch gesteuert und muss somit nicht angelegt werden.

# **ÜBERDRUCKEN**

Zu 100 % schwarz angelegte Flächen, Texte und Linien werden in unserem Workflow automatisch auf Überdrucken gesetzt.

Falls Sie Flächen, Linien oder Schrift manuell auf Überdrucken stellen, weisen Sie uns bitte darauf hin und liefern Sie uns einen Ausdruck mit, auf dem diese Elemente gekennzeichnet sind.

## **FARBAUFTRAG**

Der maximale Farbauftrag sollte nicht mehr als 300 % betragen. Die minimale Farbdeckung für technische Fonds sollte 4 % nicht unterschreiten.

# **RASTERWEITEN/RASTERARTEN**

Je nach Rasterweite oder -art ist es für ein optimales Druckergebnis notwendig, die Bildauflösung anzupassen. Standardmäßig drucken wir im 80er AM-Raster (Amplitutenmoduliert).

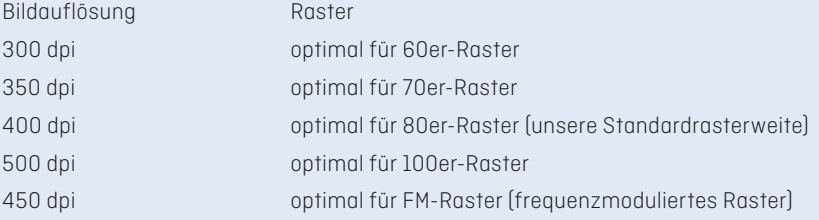

# **FSC® - UND PEFC™-ZERTIFIZIERTE PAPIERE**

Schleunungdruck ist ein FSC®- und PEFC™-zertifiziertes Unternehmen, das heißt, wir können Ihnen nach FSC®- und PEFC™-Standard zertifizierte Papiere anbieten. Setzen Sie eine solche Papiersorte ein, dürfen Sie das entsprechende Logo auf Ihrem Produkt platzieren. Für nähere Informationen dazu wenden Sie sich bitte an Ihre/n Kundenberater/in.

# **PRINT CO2 GEPRÜFT**

Emissionsneutrale Print-Erzeugnisse bietet Schleunungdruck seit 2011 an. Wünschen Sie einen CO<sub>2</sub>-Ausgleich, wenden Sie sich für das entsprechende Logo zum Aufdruck auf Ihr Produkt bitte an Ihre/n Kundenberater/in.

## **ENERGIEMANAGEMENT-SYSTEM NACH ISO 50001**

Unsere Energieeffizienz-Maßnahmen haben wir zu einem betrieblichen Energiemanagement-System ausgebaut, zertifiziert nach der weltweit gültigen Norm ISO 50001. Auf diese Weise können wir unseren Energieverbrauch stetig und mit System weiter reduzieren und tragen zur Entlastung der Umwelt bei.

 Wünschen Sie eine andere Rasterweit oder den Druck im FM-Raster (Frequenzmoduliert) bitten wir Sie um vorherige Rücksprache.

# **PDF-EXPORT AUS ADOBE INDESIGN**

Der PSO-Standard und unser Workflow basieren auf den ICC-Profilen. Diese erhalten Sie kostenfrei auf www.eci.org -> Downloads -> ICC-Profile der ECI -> Offset-Profile oder auf unserer Website www.schleunungdruck.de/leistungen\_workflow\_proof.php. Installieren Sie für den Druck auf gestrichenem Papier das Profil »PSOcoated\_v3.icc«, für ungestrichenes Papier das Profil »PSOuncoated\_v3\_FOGRA52.icc« (bei AM-Raster). Abweichende Profile werden automatisch konvertiert. Dabei kann es zu Farbverschiebungen kommen, für die wir keine Verantwortung übernehmen.

Schleunungdruck verfügt über die Adobe PDF Print Engine (APPE). Das heißt, unser Workflow kann Transparenzen im PDF verarbeiten. Vorteil: Unschöne Linien in der PDF-Darstellung am Bildschirm entfallen und transparente Elemente werden nicht mehr »zerpflückt«.

# **PDF-EXPORT-SETTING ERSTELLEN**

InDesign bietet Ihnen die Möglichkeit, PDFs direkt aus dem Programm zu exportieren. Sie können sich je nach Papier verschiedene Settings abspeichern. Nachfolgend zeigen wir Ihnen, wie Sie sich ein PDF-Export-Setting für gestrichenes Papier (matt oder glänzend) erstellen.

**[Schritt 1]** Unter »Datei -> Adobe PDF-Vorgaben -> Definieren« öffnet sich ein Fenster. Hier wählen Sie »Druckausgabequalität« und klicken auf »Neu«.

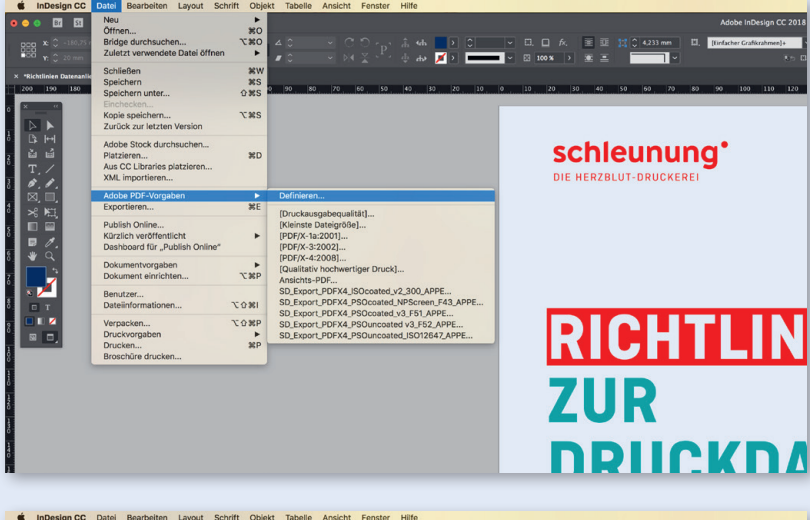

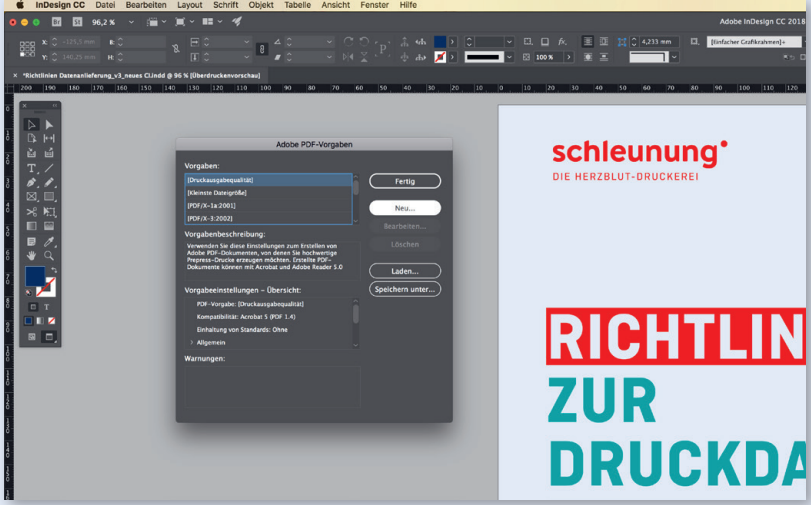

 Auf dem Windows-Betriebssystem installieren Sie per Rechtsklick die Profile. Auf der MAC-Oberfläche die Profile in den Ordner "Library" -> "ColorSync" -> "Profiles" kopieren.

schleunung

DIE HERZBLUT-DRUCKEREI

- Wünschen Sie eine andere Rasterweit oder den Druck im FM-Raster (Frequenzmoduliert) bitten wir Sie um vorherige Rücksprache.
- Für den PDF-Export einfach das neu abgespeicherte Setting auswählen und das PDF abspeichern.
- Gerne senden wir Ihnen unsere PDF-Export-Settings zu. Bitte nehmen Sie dazu Kontakt mit uns auf.

# schleunung' DIE HERZBLUT-DRUCKEREI

# **PDF-EXPORT AUS ADOBE INDESIGN**

## **[Schritt 2] »Allgemein«**

- 1. Vergeben Sie einen eindeutigen Namen.
- 2. Unter »Standard« wählen Sie »PDF/X-4:2010«..
- 3. Bitte geben Sie immer Einzelseiten und keine Druckbögen aus. Die Seiten werden bei uns im Workflow ausgeschossen.

## **[Schritt 3] »Komprimierung«**

Bilder werden mit der JPEG-Komprimierung effektiver reduziert als mit der ZIP-Komprimierung. Wählen Sie unter Bildqualität »Maximum«, dann sind keine Qualitätseinbußen sichtbar. Bitte nehmen Sie die Einstellung wie abgebildet vor.

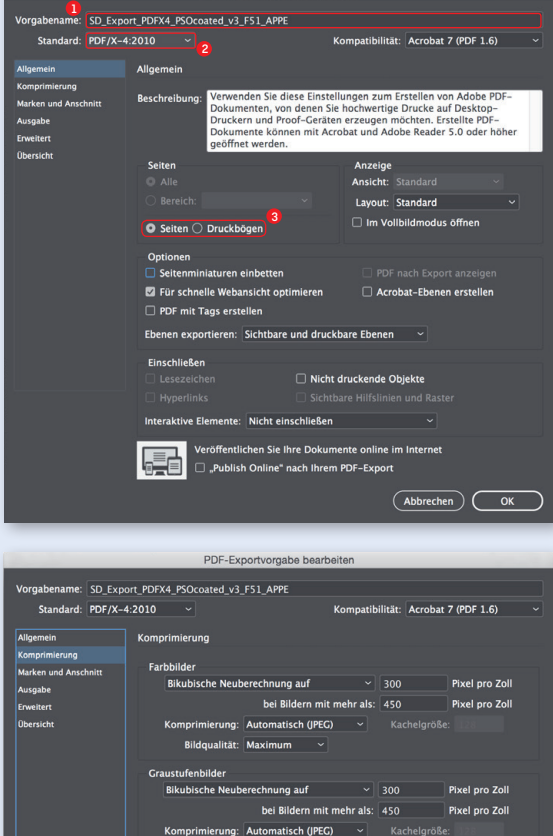

ung auf

rung: CCITT Group 4

bei Bildern mit mehr als: 1800

 $\blacksquare$  Bilddi

Pixel pro Zoll

r<br>Pivel nro Zoll

PDF-Exportvorgabe bearbeiten

# **[Schritt 4] »Marken und Anschnitt«**

Der Anschnitt sollte umlaufend 3 mm betragen. Es werden keine Schneid- und Passermarken benötigt. Diese werden beim Ausschießen von uns gesetzt.

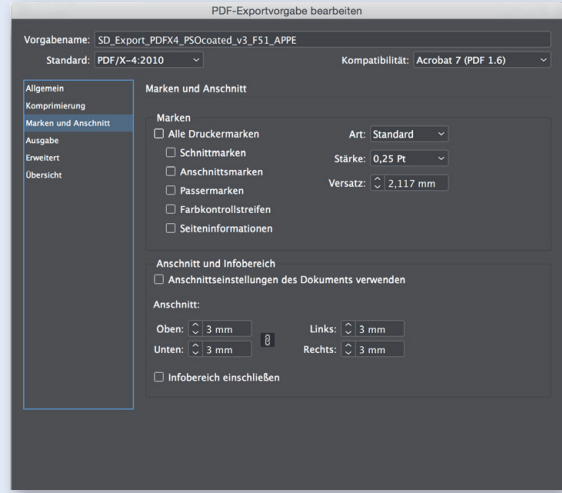

Einfarbige Bilde<br>Bikubische

# schleunung DIE HERZBLUT-DRUCKEREI

# **PDF-EXPORT AUS ADOBE INDESIGN**

## **[Schritt 5] »Ausgabe«**

Die Farbkonvertierung sorgt dafür, dass RGB-Bilddaten unter Berücksichtigung des zu bedruckenden Papiers in den CMYK-Farbraum konvertiert werden. Arbeiten Sie mit CMYK-Bildern, müssen diese vorab in das entsprechende Profil konvertiert werden. Wir empfehlen, Bilder im RGB-Farbraum zu bearbeiten (siehe S. 3, Punkt »Bilder«).

1. Dabei ist es wichtig, im Feld »Farbkonvertierung« »In Zielprofil konvertieren (Werte beibehalten)«

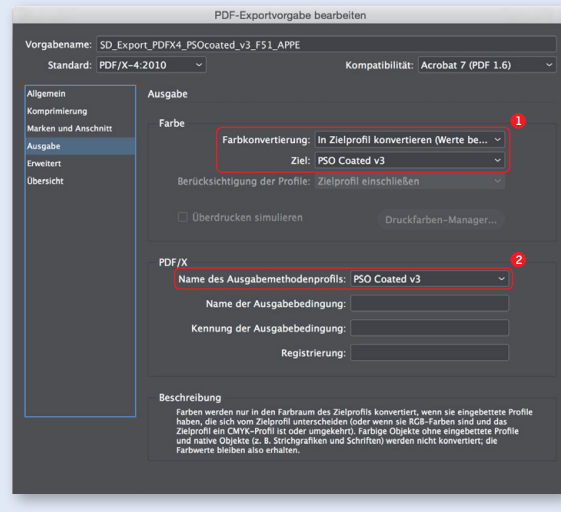

 Mehr zum Thema Colormanagement und PDF finden Sie im Cleverprinting-Buch »PDF/x und Colormanagement« unter www. cleverprinting.de.

einzustellen. »Werte beibehalten« bezieht sich hierbei auf fest definierte Farben (z. B. 0 % C, 100 % M, 100 % Y, 0 % K). Ohne »Werte beibehalten« werden diese Farben in die Konvertierung mit einbezogen und können erheblich vom gewünschten Farbton abweichen.

Unter »Ziel« stellen Sie das Profil dem Druckmedium entsprechend ein. Hier PSO coated v3 für gestrichene Papiere.

2. Unter "Name des Ausgabemethodenprofils" das Zielprofil, was unter 1. eingestellt wurde auswählen. Diese Einstellung wird im PDF als Output-Intent angezeigt und gibt uns die Information mit welchem Profil Sie das PDF erzeugt haben.

# **[Schritt 6] »Erweitert«, »Sicherheit« und »Übersicht«**

Unter diesen Menüpunkten sind keine weiteren Einstellung vorzunehmen. Speichern Sie das Setting unter dem Punkt »Übersicht« mit einem eindeutigen Namen ab, der Ihnen Aufschluss über die Verwendung gibt.

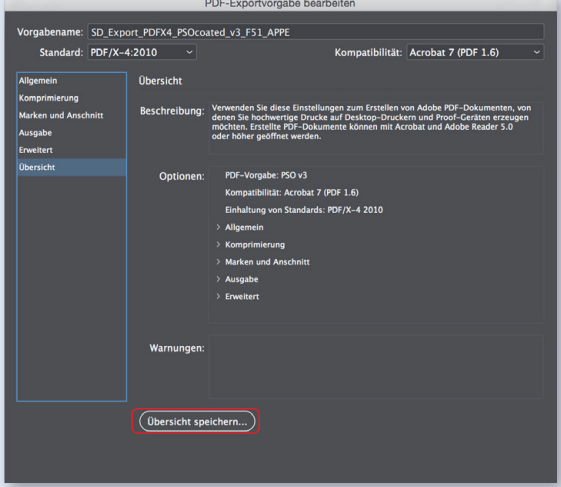

#### **PDF für ungestrichene Papier erstellen**

Möchten Sie ein PDF für ungestrichene Papiere erstellen müssen Sie lediglich unter [Schritt 5] »Ausgabe« das Profil »PSOuncoated\_v3\_FOGRA52.icc« auswählen.

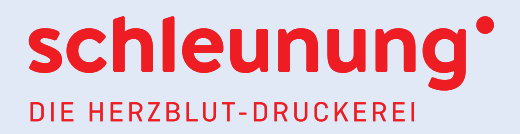

# **ABGABE OFFENER DATEN**

Die Bearbeitung offener Daten ist für folgende Programme möglich:

- Adobe InDesign bis Version CC (2024)
- Adobe Photoshop bis Version CC (2024)
- Adobe Illustrator bis Version CC (2024)

Die Bearbeitung offener Daten bedeutet einen zusätzlichen Zeit- und Kostenaufwand. Bitte achten Sie bei der Anlieferung Ihrer Daten auf Vollständigkeit. Alle verwendeten Schriften, Bilder, Logos etc. müssen mitgeliefert werden (die Verantwortung für die Schriftbenutzung liegt bei Ihnen).

Grundsätzlich ist in diesem Fall eine Absprache mit uns nötig: Welches Programm wurde benutzt? Auf welcher Plattform (PC oder MAC) wurde gearbeitet? Etc. Legen Sie Ihre Daten bitte wie auf S. 3 bis 4 beschrieben an und fügen Sie verbindliche Ausdrucke bei. Darüber hinaus sind farbverbindliche Digital-Proofs zu empfehlen.

Microsoft-Office-Programme sind zur Erstellung von Druckdaten nicht geeignet. In diesen Programmen ist es nicht möglich, im CMYK-Modus oder mit Farbprofilen zu arbeiten. Weiterhin ist es nicht möglich, den Anschnitt oder Überdruckoptionen festzulegen. Deshalb übernehmen wir bei Microsoft-Office-Daten keinerlei Garantie für Richtigkeit und Farbverbindlichkeit. Meist ist eine nachträgliche Bearbeitung des PDFs notwendig, was zusätzliche Kosten verursachen kann.

- InDesign bietet Ihnen unter »Datei -> Verpacken« die Möglichkeit, alle verwendeten Elemente und Schriften automatisch in einem Ordner zu sammeln.
- Gerne erstellen wir Ihnen (kostenpflichtig) farbverbindliche Digital-Proofs mit dem Ugra/ Fogra-Medienkeil CMYK 3.0. Bitte wenden Sie sich hierzu an Ihre/n Kundenberater/in.

 Gerne sende wir Ihnen Infomaterial zu unserem Kundenportal zu. Wen-den Sie sich dafür einfach an Ihre/n Kundenberater/in.

# **DRUCKFREIGABE**

# **über unser Online-Kundenportal**

Bei uns haben Sie die Möglichkeit, die Druckfreigabe ganz bequem und ohne zusätzliche Software online zu erteilen. Sie benötigen lediglich einen Rechner mit Internetzugang, auf dem Java installiert ist. Wenn Sie an der Online-Druckfreigabe interessiert sind, wenden Sie sich an Ihre/n Kundenberater/in. Sie erhalten Ihre Zugangsdaten dann per E-Mail. Die Online-Freigabe hat viele Vorteile: Der Versand eines Plots per Post entfällt, was eine Zeitersparnis von mindestens zwei Tagen bedeutet. Sie können jede Seite ausdrucken, sich Farbauszüge anzeigen lassen, jede Seite mit Kommentaren versehen, den Job per Secure Link weiteren Benutzern zugänglich machen etc. Dabei wird jeder Schritt dokumentiert und automatisch per E-Mail an Sie gesendet.

# **per Plot**

Natürlich können Sie nach wie vor einen Plot Ihres Auftrages erhalten. Sollten Sie jedoch unser Kundenportal ausprobieren wollen, informieren Sie bitte Ihre/n Kundenberater/in.

# **per farbverbindlichem Digital-Proof**

Sie sind unsicher, wie Farben oder Bilder im Druck wiedergegeben werden? Mit farbverbindlichen Digital-Proofs ist es möglich, das Druckergebnis kostengünstig zu simulieren und teure Andrucke zu vermeiden. Wir haben die Möglichkeit, direkt bei uns im Haus zertifizierte farbverbindliche Proofs mit dem Ugra/Fogra-Medienkeil CMYK 3.0 zu erstellen. Die Proofs werden nach Ihrer Freigabe zur Farbabstimmung direkt an die Druckmaschine weitergegeben.

 Mehr zum Thema lesen Sie im SD-Magazin 1'11. Gerne senden wir Ihnen auch die Infobroschüre über unser Kundenportal zu.

# schleunung DIE HERZBLUT-DRUCKEREI

# **DATENÜBERMITTLUNG UND DRUCKFREIGABE**

# **DATENÜBERMITTLUNG**

**per E-Mail** 

Daten bis zu einer Größe von 15 MB können Sie uns per E-Mail übermitteln.

 **Web-Upload über unser Online-Kundenportal | kundenportal.schleunungdruck.de**  Sie erhalten einen persönlichen Zugang zu unserem Kundenportal. Ihr Auftrag wird vor der Übermittlung von uns angelegt. Über ihn laden Sie Ihre Daten dann online hoch.